## Obtaining a Transcript for Georgia Learns Courses

**Follow these directions to save/print a transcript of your completed Georgia Learns courses**

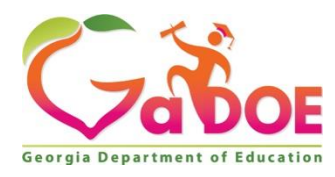

**October 14, 2021**

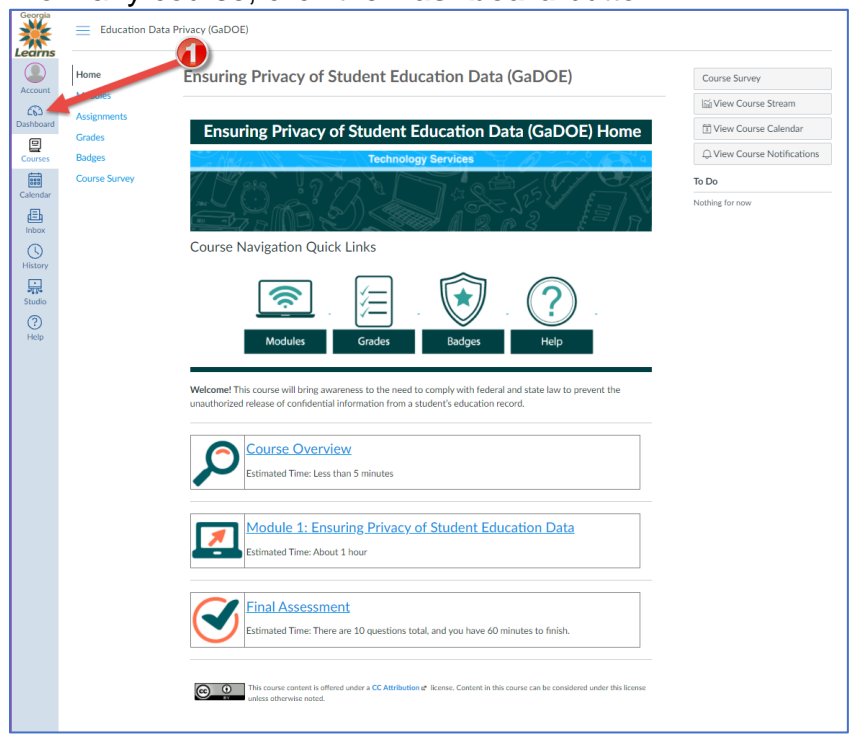

From any course, click the **Dashboard** button.

Once on the Dashboard, click the **PDF Transcript** button.

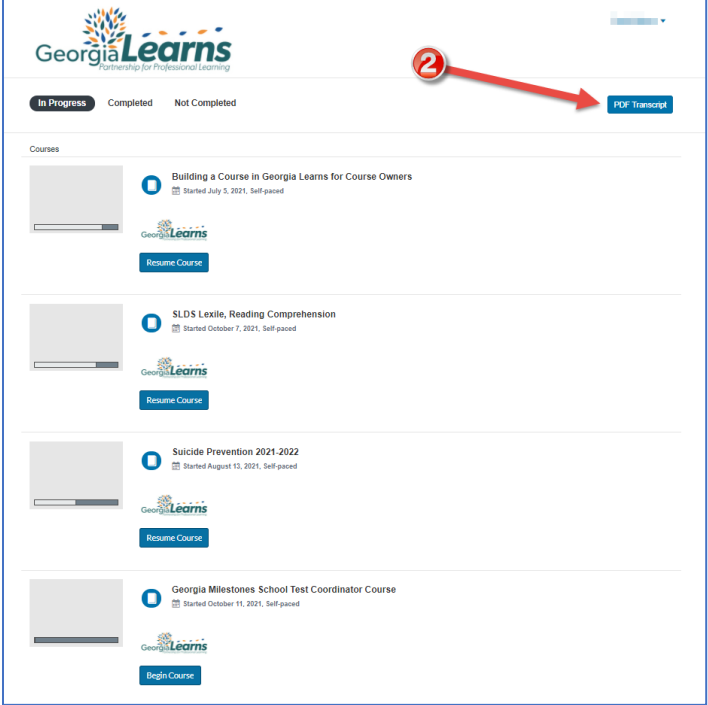

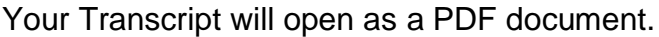

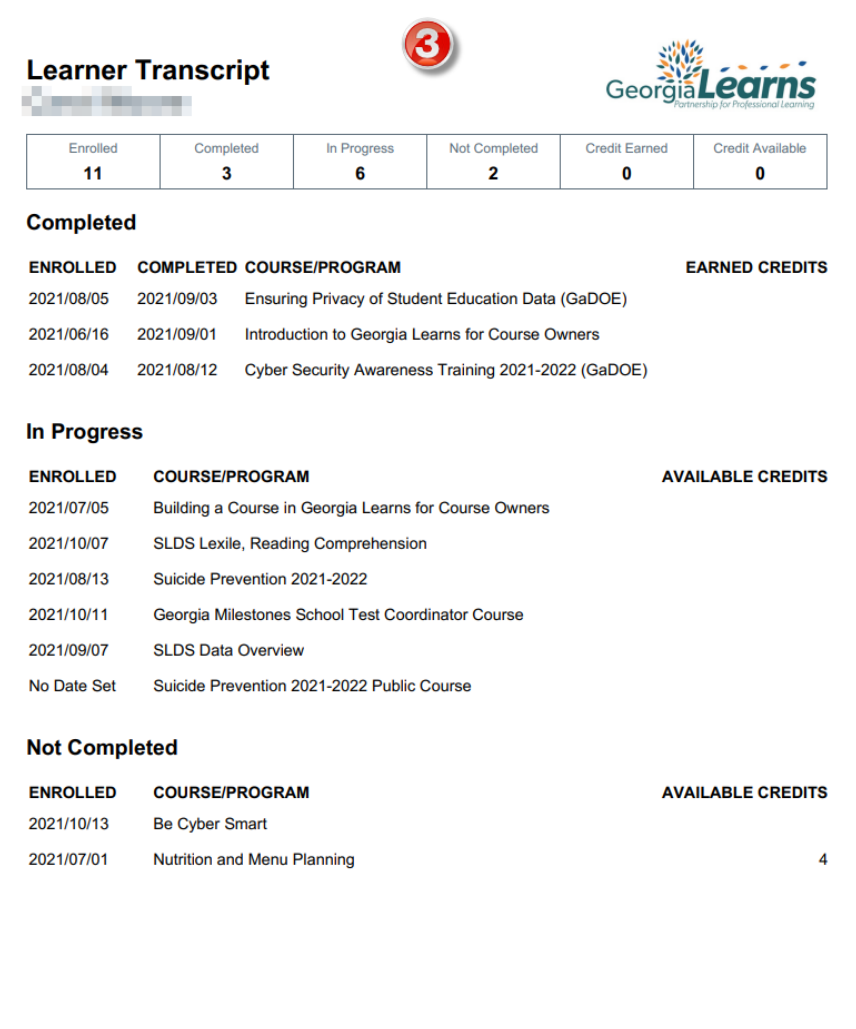